# Lecture 7: Evaluating interactive systems

Approaches to evaluation in systems research and engineering

### Overview of the course

- Theory driven approaches to HCI
- Design of visual displays
- Goal-oriented interaction
- Designing efficient systems
- Designing smart systems (guest lecturer)
- Designing meaningful systems (guest lecturer)
- **• Evaluating interactive system designs**
- Designing complex systems

# Reminder: Controlled experiments from Lecture 5

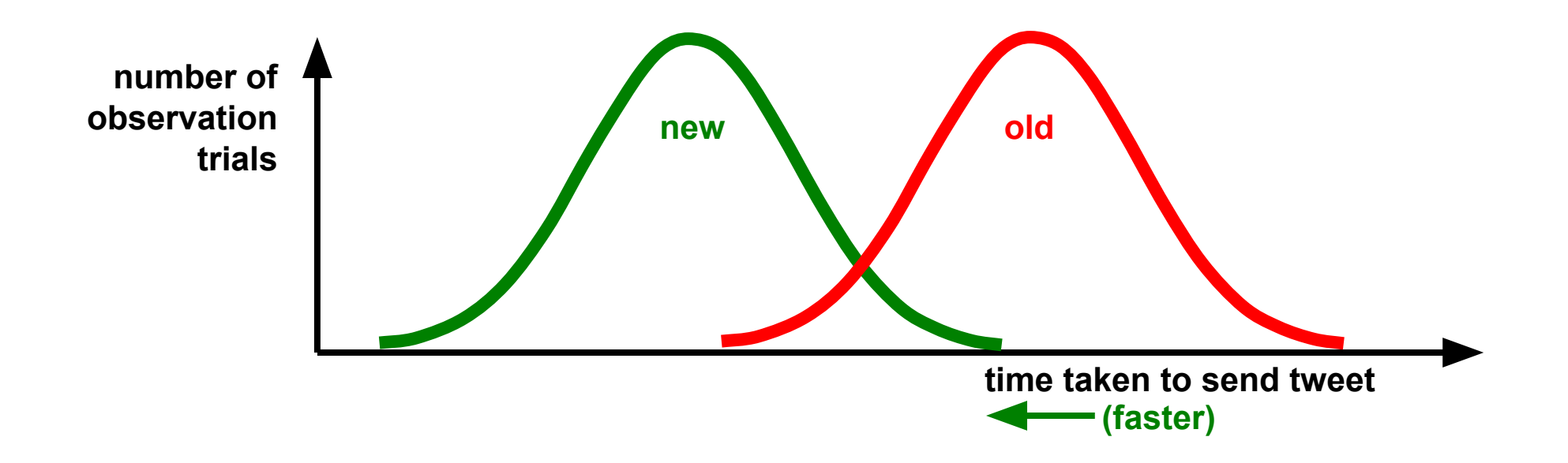

## Randomised Control Trial (RCT)

- Commonly used in medicine e.g. drugs trials
- What you need to run an RCT:
	- A performance measure
	- A representative population sample + informed consent
	- A task
- Results
	- Effect size, correlations, significance measures
- Difficulties
	- Overcoming natural variation needs large samples
	- Little understanding as to why a change occurred
	- Does the effect generalise?
	- Number of studies/orthogonality of variables

#### Commercial product evaluation

- RCTs are little used for design research in commercial products
- Performance measure is usually profit maximisation
	- Sales/Profit are often hard to measure with useful latency
- Typically use proxy measures instead
	- 1 day active, 7 day active, 28 day active

Often used as *summative* evaluation

#### Formative vs Summative

- Formative
	- Evaluates and refines design ideas
- Summative
	- Tests and evaluates systems

### Internal vs External validity

- Internal Validity
	- Reproducibility, Scientific integrity, Refutability
	- "Was the study done right?"
- External Validity
	- Generalisability
	- "Does the study tell us useful things?"

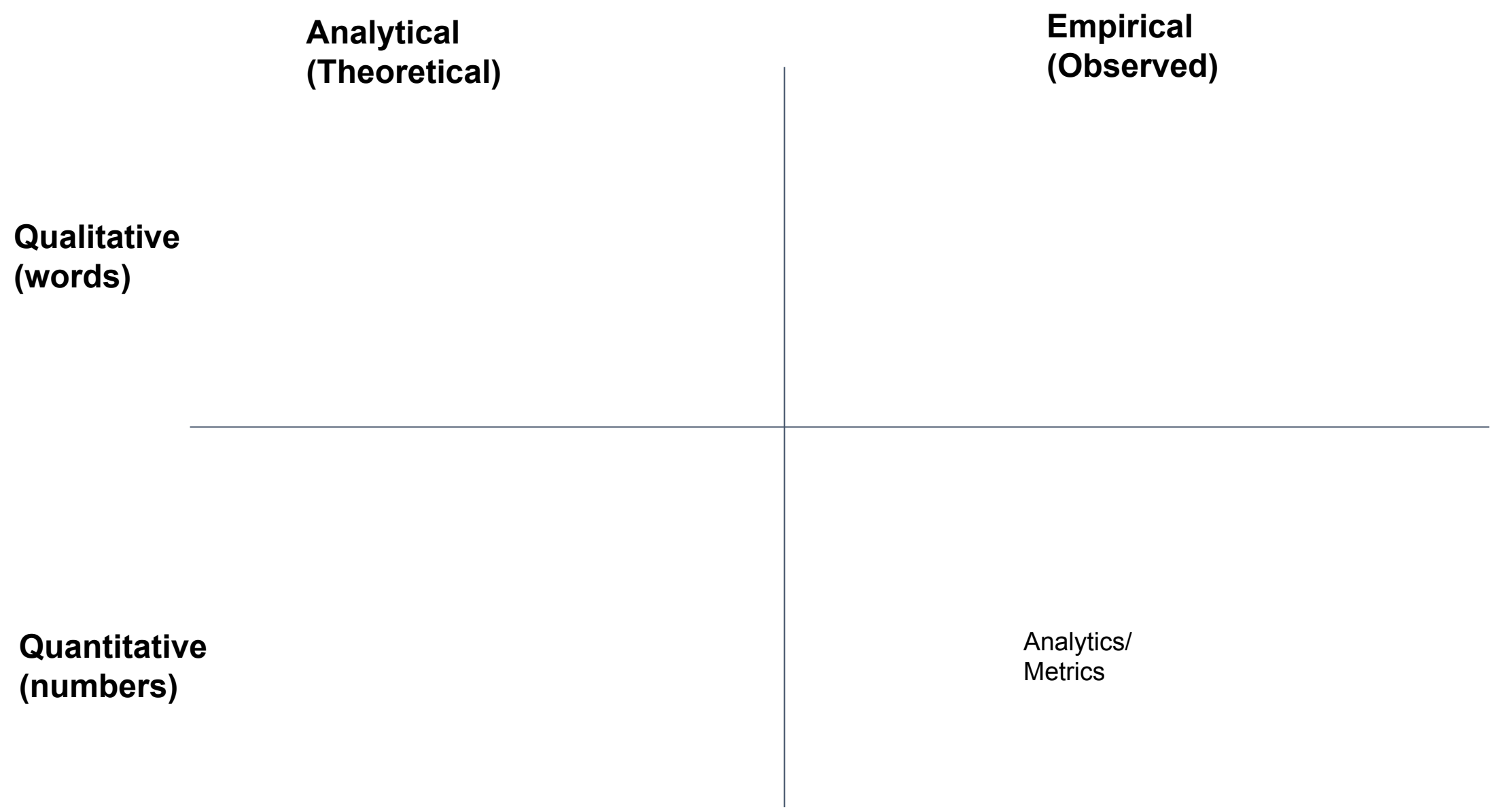

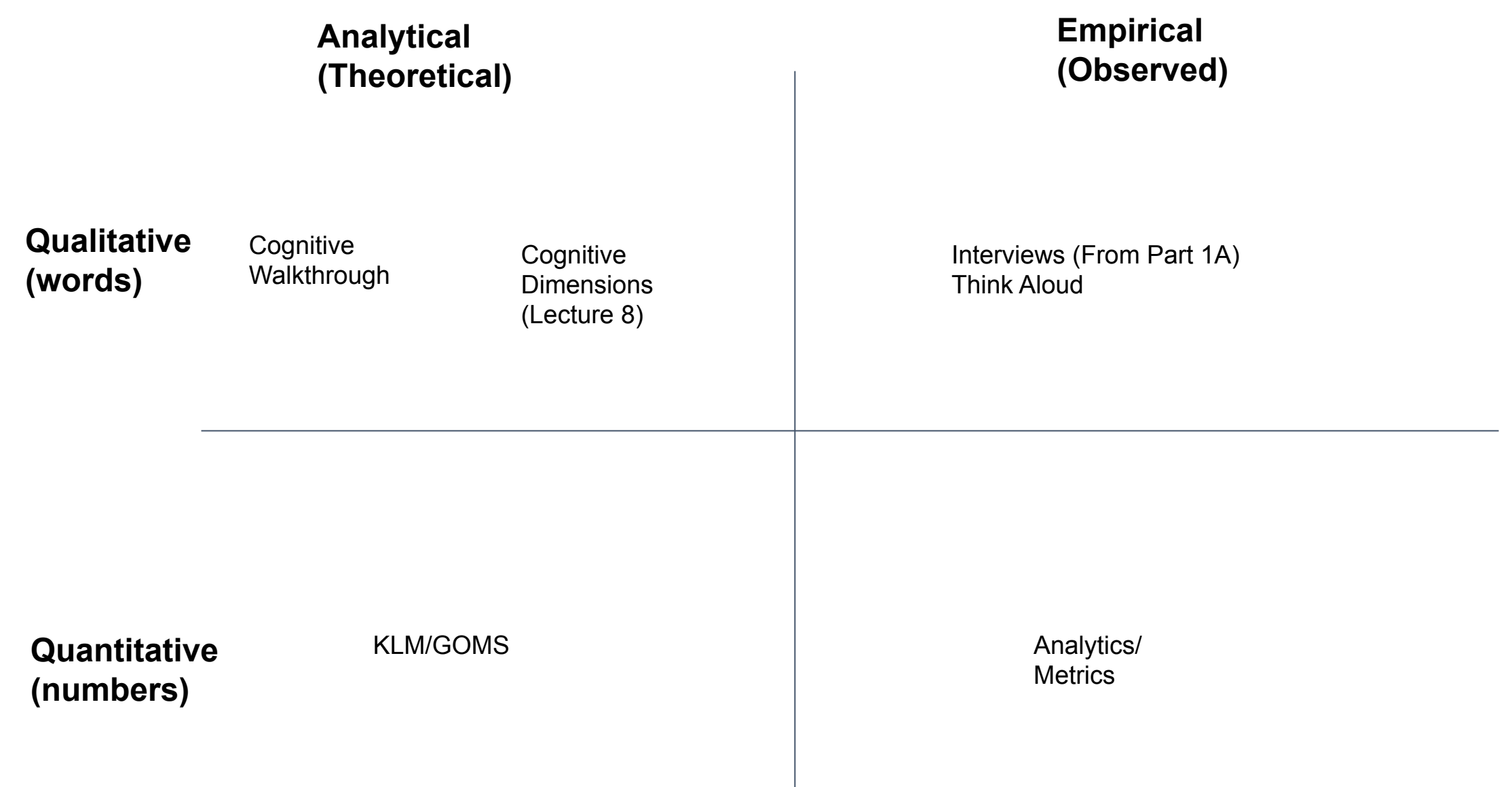

## Analysing qualitative data

- Categorical coding (answers 'closed' questions)
	- Create a coding frame of expected categories of interest
	- Segment the text data
	- Assign each segment to a category
- Grounded theory (asks 'open' questions)
	- No prior expectation or theoretical assumption
	- Read data closely, looking for interesting stuff ('open coding')
	- Collect fragments, writing 'memos' to capture your own insights
	- Organise emerging themes using 'axial coding'
	- Constantly compare memos, themes and findings to original data

## Case study: Interpreting product feedback

#### Tinkercad Community Forum -> General **Discussion**

"Anything we didn't cover in other topics" (so could contain anything at all)

https://support.tinkercad.com/hc/en-us/communi ty/topics/200160948-General-Discussion

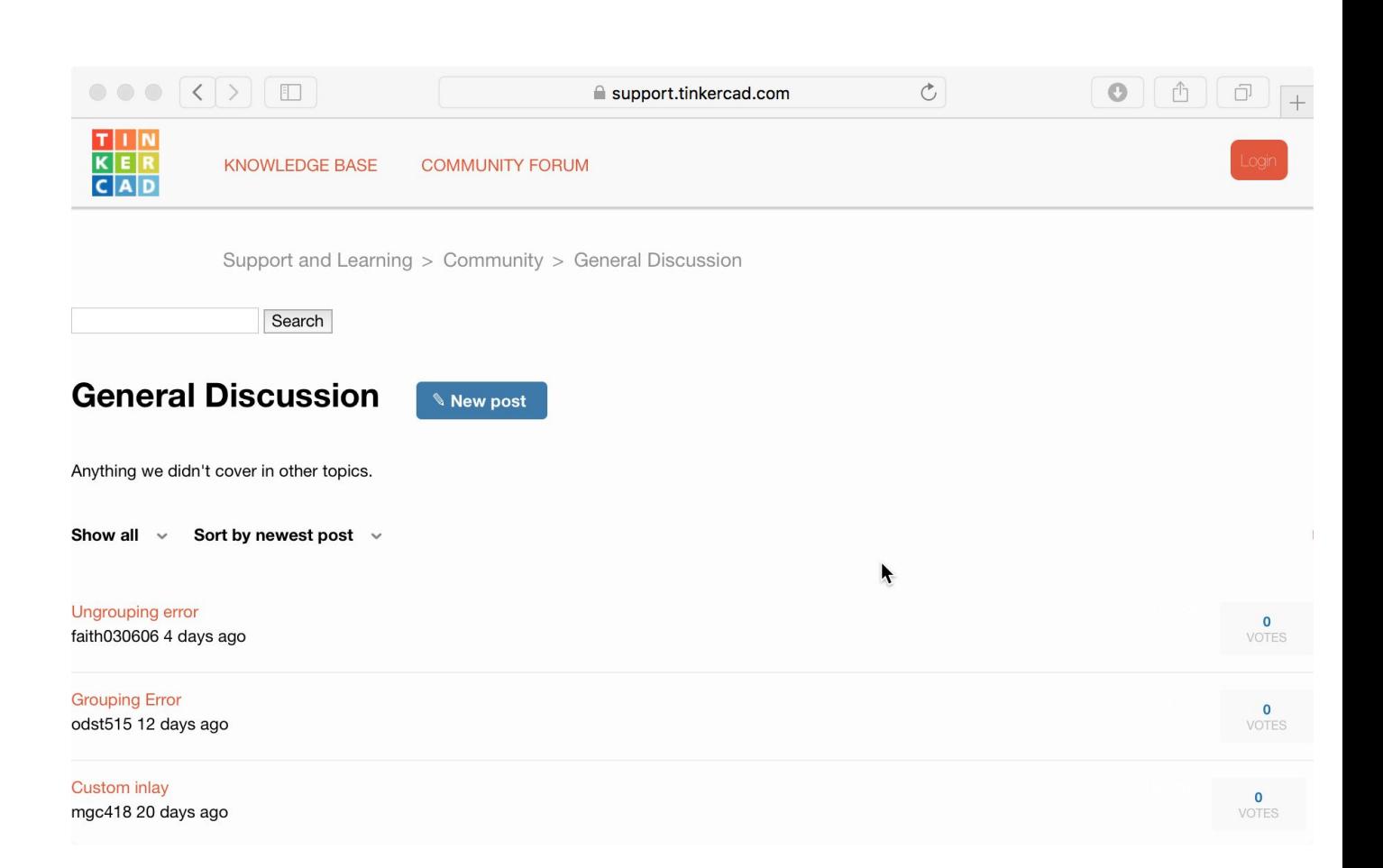

Evening, I was making a complicated design involving multiple parts, and while grouping the pieces, smaller "shards" or fragments appeared near the group.

So I would like to know if someone knows a way to take this object https://www.thingiverse.com/thing:2539276 - and fill in the letters to make a custom inlay of them. I printed this coaster out in black. I would like to fi orange. I just don't know how to extract the shapes to print out just the inlay portions. Don't really want someone to do it for me as much as pointing me in the right direction to be able to do it myself. thanks.

Many of my student projects are giving me this same message... 410 - The requested page has expired. How can I view student work?

I have been gone from Tinker CAD for a very long time. I was hoping to find all of my old designs. Are they gone or am I not looking in the right place?

I used to use this program every day, but as of lately, I can't even get it to load on Chrome or FireFox. Is it down for maintenance, or is my instance broken?

Can someone tell me how to add a design to "Favorites"?

I created an account for my son and I received the email to "Approve". I clicked on approve however my son can not use the account. It appears there is a lag time from the time I approve???? My son has a work shop this eve is required to have a Tinkercad account. Can you manually approve?

Why is it that selecting objects in the tutorial other than the largest ones fails so often? The controls and instructions are incredible simple and easy, but 3 times out of 4, when i try to select an object, it just won't angle i rotate the view to, or how far in or out i zoom it. This is especially true with objects moved inside orange guidelines.

Can Tinkercad be used to design simple 2D architecture style drafting for a remodel of my home?

Hi. I have used the group option a lot to give shape to many of the objects of my design. I've noticed all these changes are stored, so everytime I load the design or edit an object, it becomes slower and slower. Isn't the the program forget about all the objects used for cutting or adding shapes and expand the result as a definitive object? Thanx.

I used tinkercad quite some time ago for a school project and some other stuff and haven't logged in since. I think it must be about 2 years (or more) since I last logged in. I had some projects that I worked on but now th Does anyone know why this could be and how to get them back (if possible) THanks in advance.

Whenever we try to print our design on our 3D printer it keeps messing up at the corners when it overlaps and then the nozzle pulls it from the bed. We have square corners not roundish corners. Its frustrating and we don't corners or the bed or something to do with the slicer.

Hi, i'm trying to create a lock for my tripod camera, i started the design but i'm not sure if it will works, i'm asking any help to review my design please. the image show the lock, and the diameter of the tripod is 26mm lock as 27mm. i will appreciate your help thanks

I'm trying to make a cookie cutter. I succeeded in converting the outline to an svg file and then importing into Tinkercad, but I can't seem to figure out how to increase the width of the actual outline. I was able to adju cookie cutter, length and width...but not the thickness of it. It doesn't even tell me what the thickness is currently If i had to guess it's probably defaulted at 1mm...and this is fine for the part of the cutter that act dough. But 1 mm is flimsy and would be difficult to keep its shape. So I have to make a duplicate copy of the shape, widen the thickness to 3 or 4 mm and put it on top of the cutter as a frame to give it more strength. I j how to do it. I'm amazed I've gotten this far just googling because i have NO IDEA what I'm doing!

is it possible to integrate Thinkercad in a web site I'm creating as CAD tool with the output files stored on the server where the site is running? Is there a sort of engine plugin?

My students have been having difficulty with Tinkercad this week. They log in just fine, but the workplane will not load. We've tried Chrome and Explorer with no success. Anyone else experiencing this issue?

hello, is there a place that i can view my build log, or atleast see when the build began, other than a rough estimate of "a month ago" etc?

This has been frustrating for me. It's probably something so simple that no one describes how to do it. I've been trying to use Tinkercad on a laptop with a trackpad. I've been unable to pan around the screen. I could zoom and back out but not actually move the point of zoom off of the center. I looked for the keyboard shortcuts but there's nothing there about panning. There were instructions for how to do it with a mouse but not for a track pan on the trackpad you have to press and hold the shift key and then click and hold with two fingers and then scroll around. The instructions say to do that using the right mouse button. I've commonly used the two finger two finger click, hold, scroll. I probably should have figured it out sooner. If anyone else is having the same problem, maybe this will help.

Hello, I just validated my account using my email address, but when I log in, all my files are gone. I normally log in using my FB social media profile. How can I link accounts?

The only way I know to print -- on a 2D printer -- is to "share" which generates a .png. I would like to 2D print my projects with dimensions for all the pieces. What would be a good approach?

I'm working on a file that I found on Thingiverse. I'm just trying to customize it the way I want to use. The final shape is as in the STL file I'm going to share. But I'm also sharing an image file where I'm showing 3 dif sides, I marked some spots where I can't get rid of misalignement. No matter what I do here, It's never all straight. Can anybody help me? Would it be difficult for you to just open the file on tinkercad and try if you can very appreciated.

How would I scale a few complicated interlocking objects up or down by 17% for example? A cube I would just add 17% to the 3 dimensions.

I like making projects, but I can't figure out how to share my designs with others. It says there is a button, but I don't see one. Please help!

Please I need of Help! How to round the sharp edges of a non-standard detail,...Apple logo?

i was wondering if it was possible to animate the 3D creations you mak in tinkercad, and if it is possible if someone could explain it to me

We have a student who keeps getting a "Failed connecting. Please try again later" error when trying to log in. Using the same computer and browser, we are able to log in to Tinkercad with a different Google account. So the appear to be computer, browser, or filtering related. This is affecting this student's ability to continue with the lesson and is falling behind what the rest of the class is able to accomplish. We have tried logging in us several different computers and browsers, all with the same error message. I have tried submitting a ticket to Support (four tickets actually), but now one has yet to respond after about two weeks.

Despite having checked the 'stay logged in' box, I keep getting logged out after a short period of inactivity. Very frustrating!

Hi. I would like to delete a Tinkercad project, but I can't find the option anywhere. How can I delete it?

With the new beta client I have had nothing but trouble importing stl and OBJ files. Even though the files fit within the limitations, anything over only a megabyte or two will cause the workspace to lockup with an infinit in the bottom corner. When I check task manager it says I am uploading, but after so long ,up to a hour sometimes I will get a error and the upload will cancel.

I create a shape in PS and it exports as an svg and goes right into Tinkercad. But when I have any kind of bitmap graphic and export it as an svg Tinkercad thinks about it for a minute or so and then just rejects the file. this as simple as possible for my class, which means introducing Ai is not an option. We already use PS, so that is what I want.

Hello all, I'm trying to make a pillar for a project, this pillar in real life gets slimmer from bottom to top (Base is thick and half way up it starts getting slimmer). Is there anyway that I can replicate this in Tinkerc I would like to know how to export a TinkerCAD 3D object into an AutoCAD 3D solid? I tried with Reaconverter but in opening on AutoCAD it isn't a solid anymore.

#### Categorical coding

- Create a coding frame of expected categories of interest
	- Bugs
	- Feature requests
	- Permission requests
	- Other
- Segment the text data
- Assign each segment to a category

#### Segmentation

Evening, I was making a complicated design involving multiple parts, and while grouping the pieces, smaller "shards" or fragments appeared near the group.

So I would like to know if someone knows a way to take this object

https://www.thingiverse.com/thing:2539276 - and fill in the letters to make a custom inlay of them. I printed this coaster out in black. I would like to fill in the letters in orange. I just don't know how to extract the shapes to print out just the inlay portions. Don't really want someone to do it for me as much as pointing me in the right direction to be able to do it myself. thanks. Many of my student projects are giving me this same message... 410 - The requested page

has expired. How can I view student work?

I have been gone from Tinker CAD for a very long time. I was hoping to find all of my old designs. Are they gone or am I not looking in the right place?

I used to use this program every day, but as of lately, I can't even get it to load on Chrome or FireFox. Is it down for maintenance, or is my instance broken?

Can someone tell me how to add a design to "Favorites"?

#### Segmentation (and relevance filtering)

Evening, I was making a complicated design involving multiple parts, and while grouping the pieces, smaller "shards" or fragments appeared near the group. So I would like to know if someone knows a way to take this object https://www.thingiverse.com/thing:2539276 - and fill in the letters to make a custom inlay of them. I printed this coaster out in black. I would like to fill in the letters in orange. I just don't know how to extract the shapes to print out just the inlay portions. Don't really want someone to do it for me as much as pointing me in the right direction to be able to do it myself. thanks. Many of my student projects are giving me this same message... 410 - The requested page has expired. How can I view student work? I have been gone from Tinker CAD for a very long time. I was hoping to find all of my old designs. Are they gone or am I not looking in the right place? I used to use this program every day, but as of lately, I can't even get it to load on Chrome or FireFox. Is it down for maintenance, or is my instance broken? Can someone tell me how to add a design to "Favorites"? I created an account for my son and I received the email to "Approve". I clicked on approve however my son can not use the account. It appears there is a lag time from the time I

#### Coding Evening, I was making a complicated design involving multiple parts, pieces, smaller "shards" or fragments appeared near the group. So I would like to know if someone knows a way to take this object https://www.thingiverse.com/thing:2539276 - and fill in the letters to make a custom inlay of them. I printed this coaster out in black. I would like to fill in the letters in orange. I just don't know how to extract the shapes to print out just the inlay portions. Don't really want someone to do it for me as much as pointing me in the right direction to be able to do it myself. thanks. Many of my student projects are giving me this same message... 410 - The requested page has expired. How can I view student work? I have been gone from Tinker CAD for a very long time. I was hoping to find all of my old designs. Are they gone or am I not looking in the right place? I used to use this program every day, but as of lately, I can't even get it to load on Chrome or FireFox. Is it down for maintenance, or is my instance broken? Can someone tell me how to add a désign to "Favorites"? I created an account for my son and I received the email to "Approve". I clicked on approve Bugs Feature requests Permission requests Other

however my son can not use the account. It appears there is a lag time from the time I

#### Inter-rater reliability

- Two or more people make the coding decisions independently to avoid systematic bias or misinterpretation
- Compare how many decisions agree, relative to chance
	- Calculate a statistical measure such as Cohen's Kappa (for 2 people) or Fleiss' Kappa (for more), comparing to typical levels (0.6-0.8 is considered 'substantial agreement')
- May take account of how many decisions still disagreed after discussion
	- Which may involve refining the coding frame to resolve decision criteria
	- Can 'prototype' by discussing a sample before coding the main corpus

#### Grounded theory

- For research where you *don't know in advance* what you are looking for, but wanting to learn something from qualitative data
- Read data closely, looking for interesting stuff ('open coding')
- Collect fragments, writing 'memos' to capture your own insights
- Organise emerging themes using 'axial coding'
- Constantly compare memos, themes and findings to original data

Evening, I was making a complicated design involving multiple parts, and while grouping the pieces, smaller "shards" or fragments appeared near the group. So I would like to know if someone knows a way to take this object https://www.thingiverse.com/thing: 29276 - and filed in the letters inlay of them. I printed this coaster out in black. I would not a sect time a live  $\mathbb{R}$ . I just don't know how to extract the shapes to print  $\alpha$  is the installing inversion want someone to do it for me as much as pointing me in the right direction to build in a live support thanks. Many of my student projects are giving me thi useful for future product luested page has expired. How can I view student work? I have been gone from Tinker CAD for a very  $|_{\mathsf{foath}|}$  reseted. I was hoping old designs. Are they gone or am I not looking in the right place are right places are right places are right place. I used to use this program every day, but as of lately, I can't even get it to load on Chrome or FireFox. Is it down for maintenance, or is my instance broken? Can someone tell me how to add a design to "Favorites"? I created an account for my son and I received the email to "Approve". I clicked on approve however my son can not use the account. It appears there is a lag time from the time I Memo: First time I've heard this term. Might be documentation or features?

Evening, I was making a complicated design involving multiple parts, and while grouping the pieces, smaller "shards" or fragments appeared near the group.

So I would like to know if someone knows a way to take this object

https://www.thingiverse.com/thing:2539276 - and fill in the letters to make a custom inlay of them. I printed this coaster out in black. I would like to fill in the letters in orange. I just don't know how to extract the shapes to print out just the inlay portions. Don't really want someone to do it for me as much as pointing me in the right direction to be able to do it myself. thanks. Many of my student projects are giving me this same message... 410 - The requested page has expired. How can I view student work?

I have been gone from Tinker CAD for a very long time. I was hoping to find all of my old designs. Are they gone or am I not looking in the right place?

I used to use this program every day, but as of lately, I can't even get it to load on Chrome or FireFox. Is it down for maintenance, or is my instance broken?

Can someone tell me how to add a design to "Favorites"?

Evening, I was making a complicated design involving multiple parts, and while grouping the pieces, smaller "shards" or fragments appeared near the group. So I would like to know if someone knows a way to take this object https://www.thingiverse.com/thing:2539276 - and fill in the letters to make a custom inlay of them. I printed this coaster out in black would like to fill in the letters in orange. I just don't know how to extract the shapes to  $p$  in the inlanguation of the inlanguation in the inlay want someone to do it for me as much as pointing  $\vert$  is the right direction to be able to do it myself. thanks. Many of my student projects are given message... The requested page... has expired. How can I view studen  $_{\mathsf{M}\mathsf{a}\mathsf{m}\mathsf{n}}$ I have been gone from Tinker CAD  $\begin{array}{c} \therefore \\ \therefore \end{array}$  for find all of my old designs. Are they gone or am  $|$  not  $|$ I used to use this program every day, I can't even get it to load on Chrome or FireFox. Is it down for maintenance Can someone tell me how to add a  $\Box$ Memo: Nice community spirit

Evening, I was making a complicated design involving multiple parts, and while grouping the pieces, smaller "shards" or fragments appeared near the group.

So I would like to know if someone knows a way to take this object

https://www.thingiverse.com/thing:2539276 - and fill in the letters to make a custom inlay of them. I printed this coaster out in black. I would like to fill in the letters in orange. I just don't know how to extract the shapes to print out just the inlay portions. Don't really want someone to do it for me as much as pointing me in the right direction to be able to do it myself. thanks. Many of my student projects are giving me this same message... 410 - The requested page has expired. How can I view student work?

I have been gone from Tinker CAD for a very long time. I was hoping to find all of my old designs. Are they gone or am I not looking in the right place?

I used to use this program every day, but as of lately, I can't even get it to load on Chrome or FireFox. Is it down for maintenance, or is my instance broken?

Can someone tell me how to add a design to "Favorites"?

Evening, I was making a complicated design involving multiple parts, and while grouping the pieces, smaller "shards" or fragments appeared near the group. So I would like to know if someone knows a way to take this object https://www.thingiverse.com/thing:2539276 - and fill in the letters to make a custom inlay of them. I printed this coaster out in black. I would like to fill in the letters in orange. I just don't know how to extract the shapes to print owe was ally want someone to do it for me as much as pointing me in the right direction to be about to be about thanks. Many of my student projects are  $\overline{a}$  message... All this same message... All this same measured page. has expired. How can I view student  $w_{\infty}$  N I have been gone from Tinker CAD for a very long time. I was hope  $\alpha$  all of my old designs. Are they gone or am I not lookin I used to use this program every day, but as of the lately of lately and on Chrome or FireFox. Is it down for maintenance, or is Can someone tell me how to add a desigled I created an account for my son and I received the email to "Approve". I clicked on approve Memo: Time for an educator's forum?

however my son can not use the account. It appears there is a lag time from the time I

Evening, I was making a complicated design involving multiple pieces, smaller "shards" or fragments appeared near the group. So I would like to know if someone knows a way to take this https://www.thingiverse.com/thing:2539276 - and fill in the le Memo: Institutional them. I printed this coaster out in black. I would like to fill in J Permissions know how to extract the shapes to print out just the inlay to do it for me as much as pointing me in the right direction to be able to thanks. Many of my student projects are giving me this sequences has expired. How can I view student work? I have been gone from Tinker CAD for a very long time. I was hoping to find all of my old designs. Are they gone or am I not looking in the right place? I used to use this program every day, but as of lately, I can't even get it to load on Chrome or FireFox. Is it down for maintenance, or is my instance broken? Can someone tell me how to add a design to "Favorites"? I created an account for my son and I received the email to "Approve". I clicked on approve

however my son can not use the account. It appears there is a lag time from the time I

Evening, I was making a complicated design involving multiple pieces, smaller "<mark>shards</mark>" or <mark>fragments appeared </mark>near the gr $\mid$  Memo: Alumni? So I would like to know if someone knows a way to take this https://www.thingiverse.com/thing:2539276 - and fill in the le them. I printed this coaster out in black. I would like to fill in the letters in the letters in  $\mathfrak t$ know how to extract the shapes to print out just the inlay por to do it for me as much as pointing me in the right direction to  $\frac{1}{2}$  to do it myself. thanks. Many of my student projects are giving me this same mess 410 - The requested page has expired. How can I view student work? I have been gone from Tinker CAD for a very long time. I was hoping to find all of my old designs. Are they gone or am I not looking in the right place? I used to use this program every day, but as of lately, I can't even get it to load on Chrome or FireFox. Is it down for maintenance, or is my instance broken? Can someone tell me how to add a design to "Favorites"? I created an account for my son and I received the email to "Approve". I clicked on approve however my son can not use the account. It appears there is a lag time from the time I

Evening, I was making a complicated design involving multiple parts, and while grouping the pieces, smaller "shards" or fragments appeared near the group. So I would like to know if someone knows a way to take this object https://www.thingiverse.com/thing:2539276 - and fill in the letters to make a custom inlay of them. I printed this coaster out in black. I would like to fill in the letters in orange. I just don't know how to extract the shapes to print out just the inlay portions. Don't really want someone to do it for me as much as pointing me in the right direction to be able to do it myself. thanks. Many of my student projects are giving me this same message... 410 - The requested page has expired. How can I view student work? I have been gone from Tinker CAD for a very long time. I was hoping to find all of my old designs. Are they gone or am I not looking in the right place? I used to use this program every day, but as of lately, I can't even get it to load on Chrome or FireFox. Is it down for maintenance, or is my instance broken? Can someone tell me how to add a design to "Favorites"? I created an account for my son and I received the email to "Approve". I clicked on approve however my son can not use the account. It appears there is a lag time from the time I

Evening, I was making a complicated design involving multiple parts, and while grouping the pieces, smaller "shards" or fragments appeared near the group.

So I would like to know if someone k https://www.thingiverse.com/thing:2{<br>339276 - and fill in the letters to make a custom inlay of them. I printed this coaster out in black. I would like to fill in the letters in orange. I just don't know how to extract the shapes to p<sub>rint</sub> out is got interesting the inlanguation of  $\frac{1}{2}$  portions. Don't really want someone to do it for me as much as pointing r IVIEMO: COMMUNIty again  $\frac{1}{2}$  to do it myself. thanks. Many of my student projects are given message... The requested page... has expired. How can I view student I have been gone from Tinker CAD for a very long to find all of my old

designs. Are they gone or am I not  $\overline{loop}$  in the right place?

Memo: Community again

I used to use this program every day as of lately, I can't even get it to load on Chrome or FireFox. Is it down for maintenang, or is my instance broken?

Can someone tell me how to add a design to "Favorites"?

## Axial coding

Review the codes and memos, organising them according to themes that cut across the individual documents

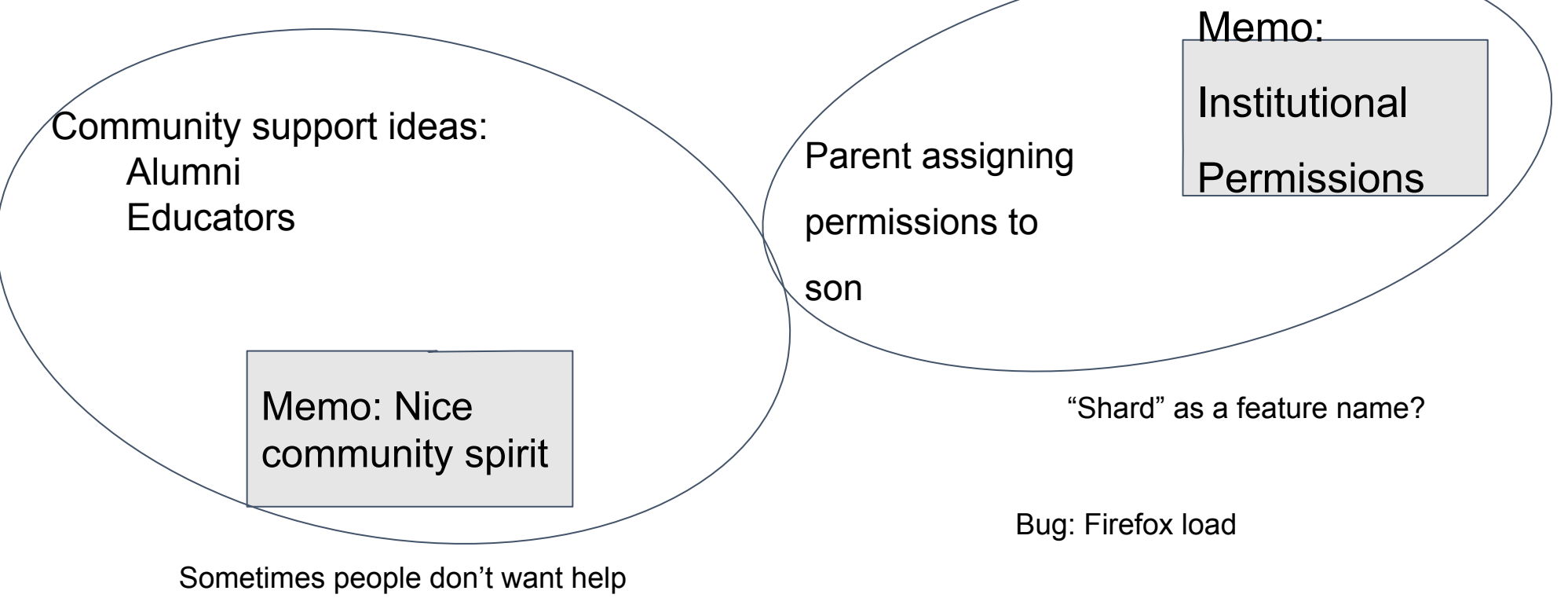

#### Reliability through constant comparison

Evening, I was making a complicated design involving grouping the pieces, smaller "shards" or fragments So I would like to know if someone knows a way to tehttps://www.thingiverse.com/thing:2539276 - and fill inlay of them. I printed this coaster out in black. I would  $\overline{m}$ orange. I just don't know how to extract the shapes to print out just  $t_{\text{th}}$  in an portions. Don't really want someone to do it for me as much as pointing me in the right direction to be able to do it myself. thanks. Many of my student projects are giving me this same message... 410 - The requested page has expired. How can I view student work? I have been gone from Tinker CAD for a very long time. I was hoping to find all of my old designs. Are they gone or am I not looking in the right place? I used to use this program every day, but as of lately, I can't even get it to load on Chrome or FireFox. Is it down for maintenance, or is my instance broken? Can someone tell me how to add a design to "Favorites"? Help from community or self-sufficiency?

#### **How to evaluate your Part II project**

### When HCI methods will be relevant

- Systems that a user will interact with
	- e.g. games, programming systems, VR
- Systems with perceptual goals
	- e.g. graphics, audio, affective computing
- Systems that you plan to deploy
	- e.g. apps, mobile sensing, software tools
- Systems that analyse social data
- In all these cases, you will be doing research with human participants - guidance is available & permission is necessary
	- https://www.tech.cam.ac.uk/Ethics guidance

## Thinking about evaluation (even if not HCI)

- Approach 'testing' as a scientific exercise, with intellectual outcomes
	- Define goals and hypotheses
	- Understand boundaries and performance limits by exploring them failure is necessary!
- Should your evaluation be analytic (reasoning/argument) …
	- How consistent / well-structured is your analytic framework?
- … or empirical (measurement/observation)?
	- What are you measuring & why? Are the measurements compatible with your claims (*validity*)?
- Should your evaluation be formative or summative in nature?
	- If formative couldn't you finish your project?
	- If summative are the criteria internal (from some theory) or external (from some problem)?
- Is your data quantitative or qualitative?
	- Descriptive aspects of the system, or engineering performance data?
	- If qualitative, how will you establish objectivity (i.e. that this is not simply your own opinion)?

Summary of analytic options (analysing your design)

- Cognitive Walkthrough
	- Normally used in formative contexts if you do have a working system, then why aren't you observing a real user (far more informative than simulating/imagining one)?
	- But Cognitive Walkthrough can be a valuable time-saving precaution before user studies start, to fix blatant usability bugs
- GOMS
	- unlikely you'll have alternative detailed UI designs in advance
	- If you have a working system, a controlled observation is superior
- Cognitive Dimensions (lecture 8)
	- better suited to less structured tasks than CW & GOMS, which rely on predefined user goal & task structure

#### Summary of empirical options (collecting data)

- Interviews/ethnography
	- could be useful in formative/preparation phase
- Think-aloud / Wizard of Oz
	- valuable for both paper prototypes and working systems
	- can uncover usability bugs if analysed rigorously using qualitative methods
		- It would be wise to make this clear in your dissertation, to avoid reasonable suspicion of bad techniques
- Controlled experiments
	- numbers sometimes appear more 'scientific', but only:
		- If you can measure the important attributes in a meaningful way
		- If you test significance and report confidence interval of observed means
- Questionnaires
	- be clear what you are measuring is self-report accurate?
- Field Testing
	- controlled release (and data collection?) may be possible
- See human participants guidance for empirical methods

#### Surveys and questionnaires

- Standardised *psychometric instruments* can be used
	- To evaluate mental states such as fatigue, stress, confusion
	- To assess individual differences (IQ, introversion …)
- Alternatively, questionnaires can be used to collect *subjective* or *self-report* evaluation from users
	- as in market research / opinion polls
	- 'I like this system' (and my friend who made it)
	- 'I found it intuitive' (and I like my friend)
- This kind of data can be of limited value
	- Can be biased, and self-report is often inaccurate anyway
	- It's hard to design questionnaires to avoid these problems

#### Questionnaire design

- *Open* questions …
	- Capture richer qualitative information
	- But require a coding frame to structure & compare data (if hypotheses)
	- Or grounded theory methods (if you have broader questions)
- *Closed* questions …
	- Yes/No or *Likert* scale (opinion from 1 to 5)
	- Quantitative data is easier to compare, but limited insight
- Collecting survey data via interviews gives more insight but questionnaires are faster
	- Can collect data from a larger sample
	- Remember to test questionnaires with a pilot study, as it's easier to get them wrong than with interviews

#### Product field testing

- Brings advantages of task analysis/ethnography to assessment and testing phases of product cycle.
- Case study: Intuit Inc.'s Quicken product
	- originally based on interviews and observation
	- follow-me-home programme after product release:
		- random selection of shrink-wrap buyers;
		- observation while reading manuals, installing, using.
	- Quicken success was attributed to the programme:
		- survived predatory competition from Microsoft Money
		- later valued at \$15 billion.

#### Bad evaluation techniques - don't use these!

- Purely *affective* reports: 20 subjects answered the question "Do you like this nice new user interface more than that ugly old one?"
	- Might apparently be empirical or quantitative (do you like it on a scale of 1 to 10)
	- But probably biased if these are your friends, or trying to please (experimental demand)
- No testing at all: "It was deemed that more colours should be used in order to increase usability."
	- Apparently formative/analytic
	- $-$  But subjective  $-$  since the author is the subject
- Introspective reports made by a single subject (often the programmer, project manager or your project supervisor): "I find it far more intuitive to do it this way, and the users will too."
	- Might be apparently analytic or qualitative, for example drawing on folk wisdom
	- But is often both biased and subjective
	- Unfortunately common in industry the HiPPO evaluation method (Highest-Paid Person's Opinion)

#### **Research problem:**

#### "How do you know if your evaluation is inline with user goals?"